#### **Etapa 1: Modulo de extensão>>Submissões de Propostas>> Submeter Proposta**

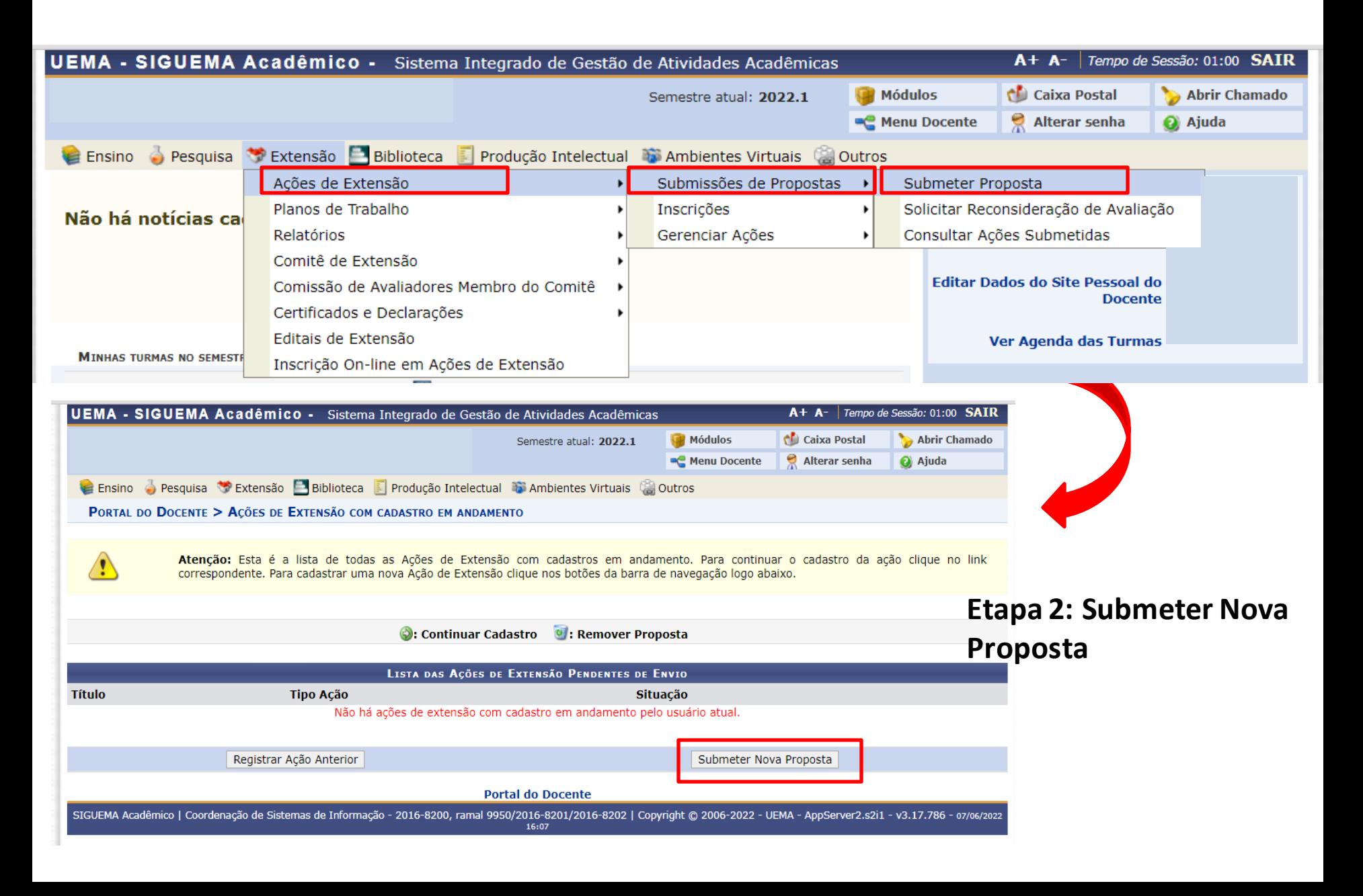

#### **Etapa 3: Projeto**

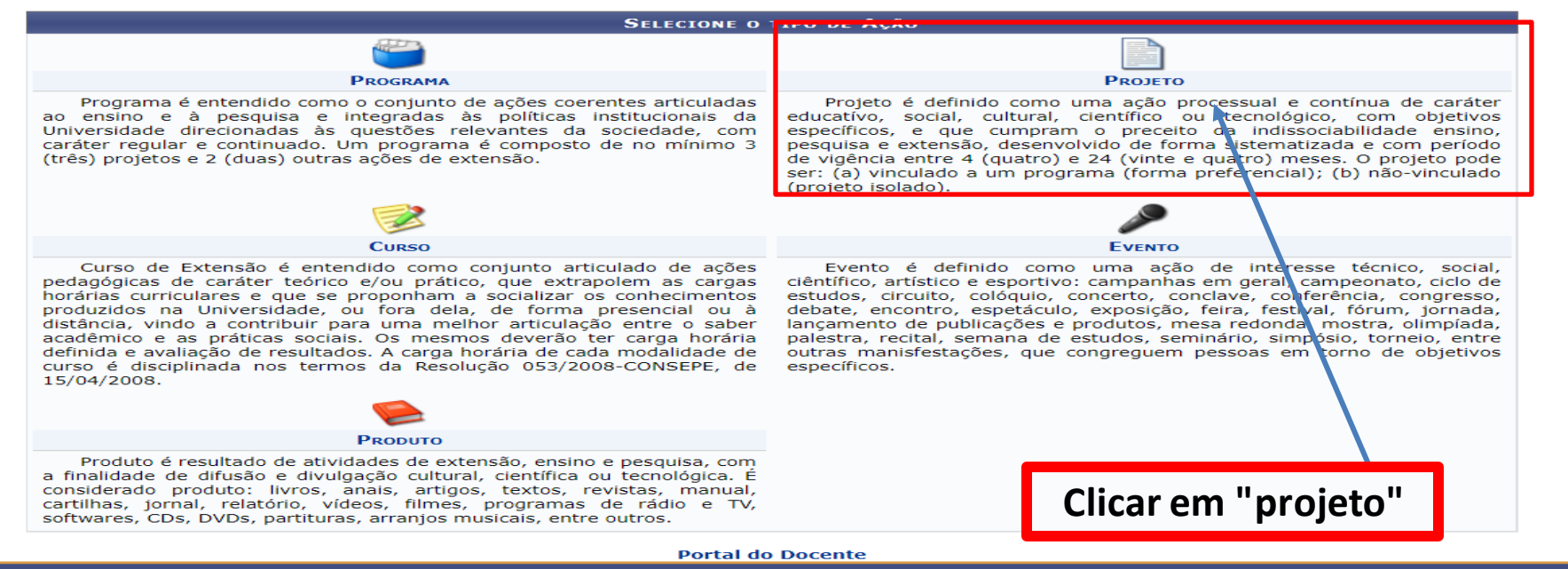

SIGUEMA Acadêmico | Coordenação de Sistemas de Informação - 2016-8200, ramal 9950/2016-8201/2016-8202 | Copyright @ 2006-2022 - UEMA - AppServer2.s2i1 - v3.17.786 - o7/06/2022

# **Etapa 4:Inserir dados do projeto**

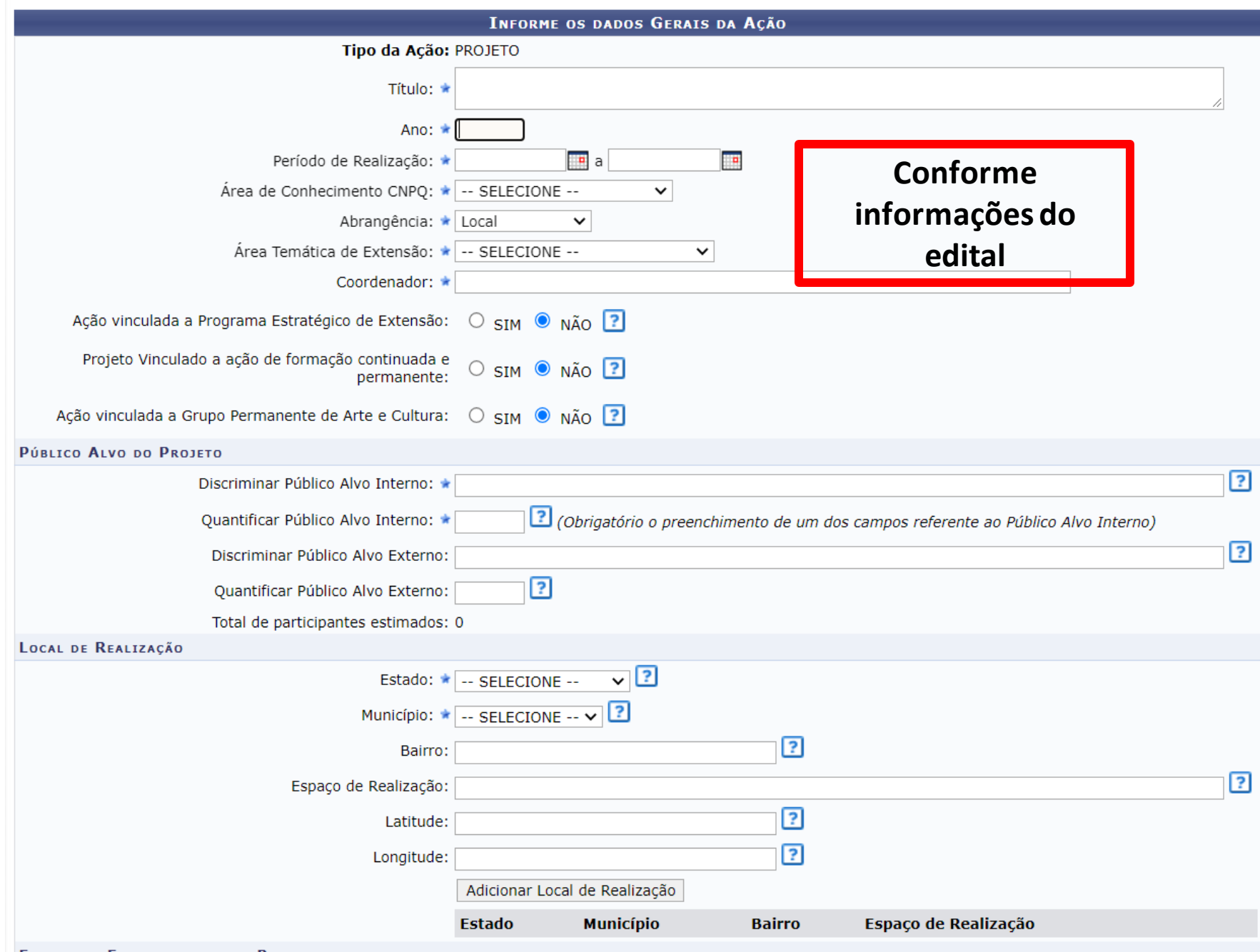

## **Etapa 5: Inserir o financiamento do projeto**

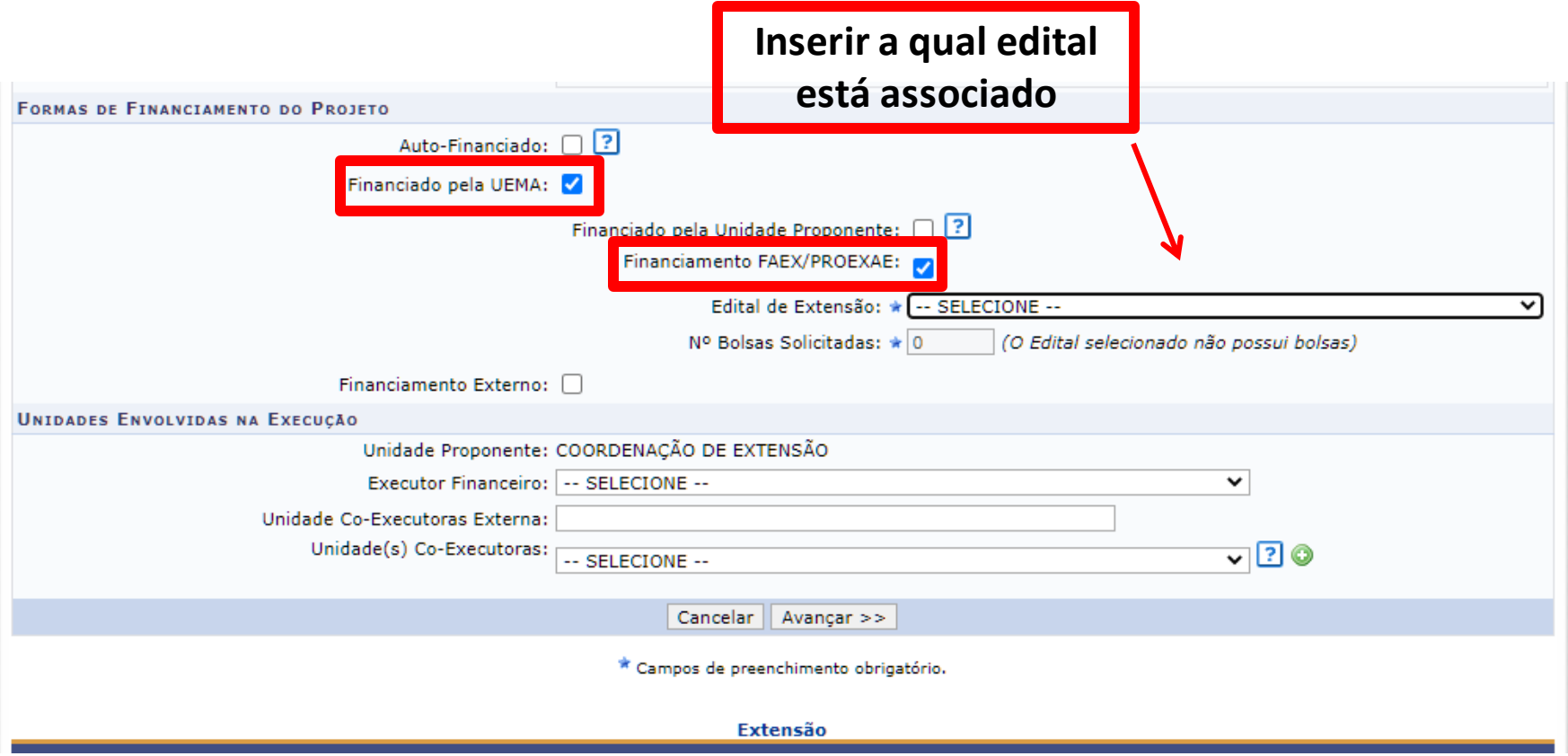

**\*Observação: Importante colocar a opção FINANCIADO PELA UEMA. \*Edital pertencente à Coordenação de Extensão, do ano vigente.**

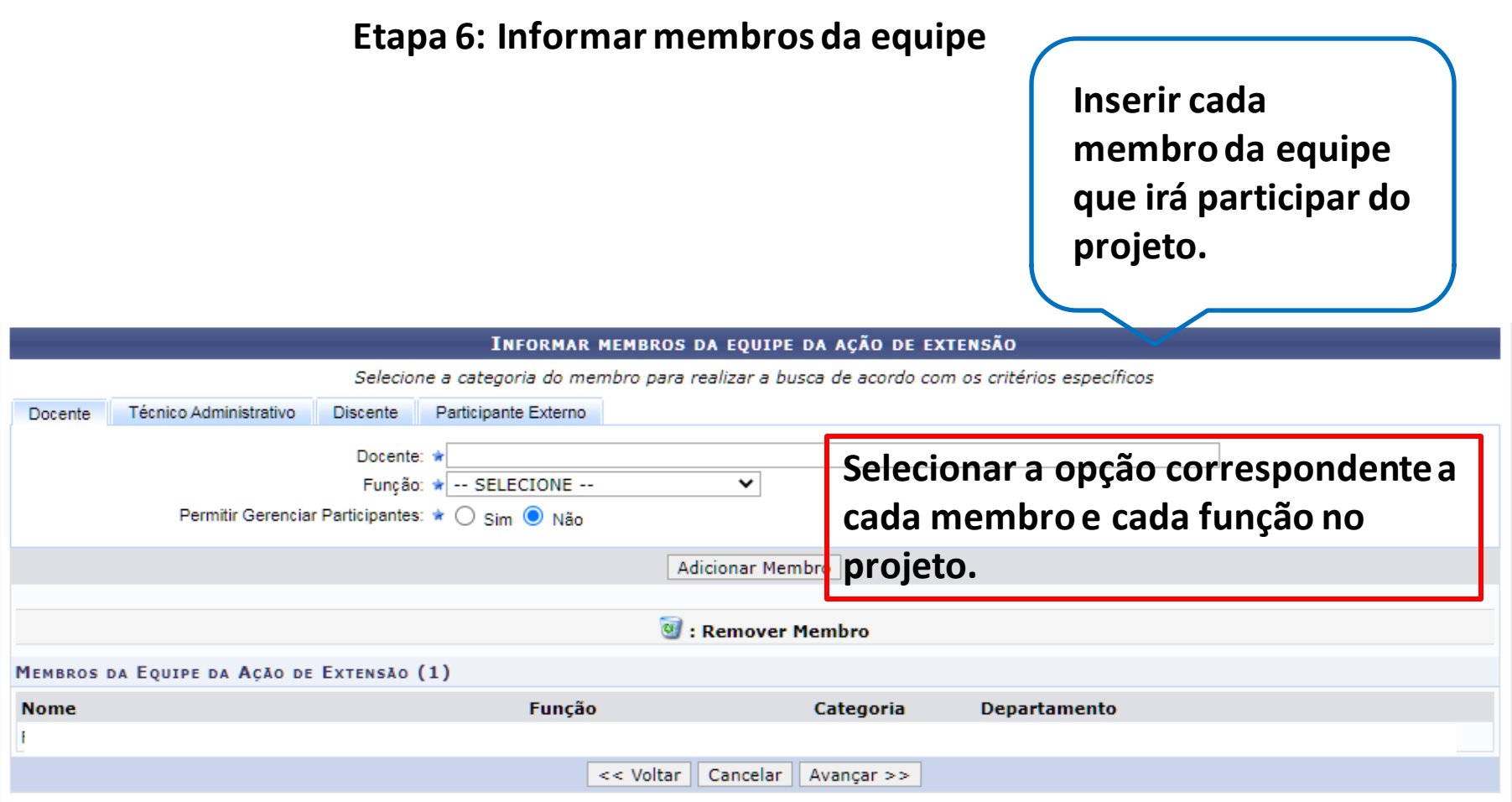

#### **Etapa 7: Inserir objetivo**

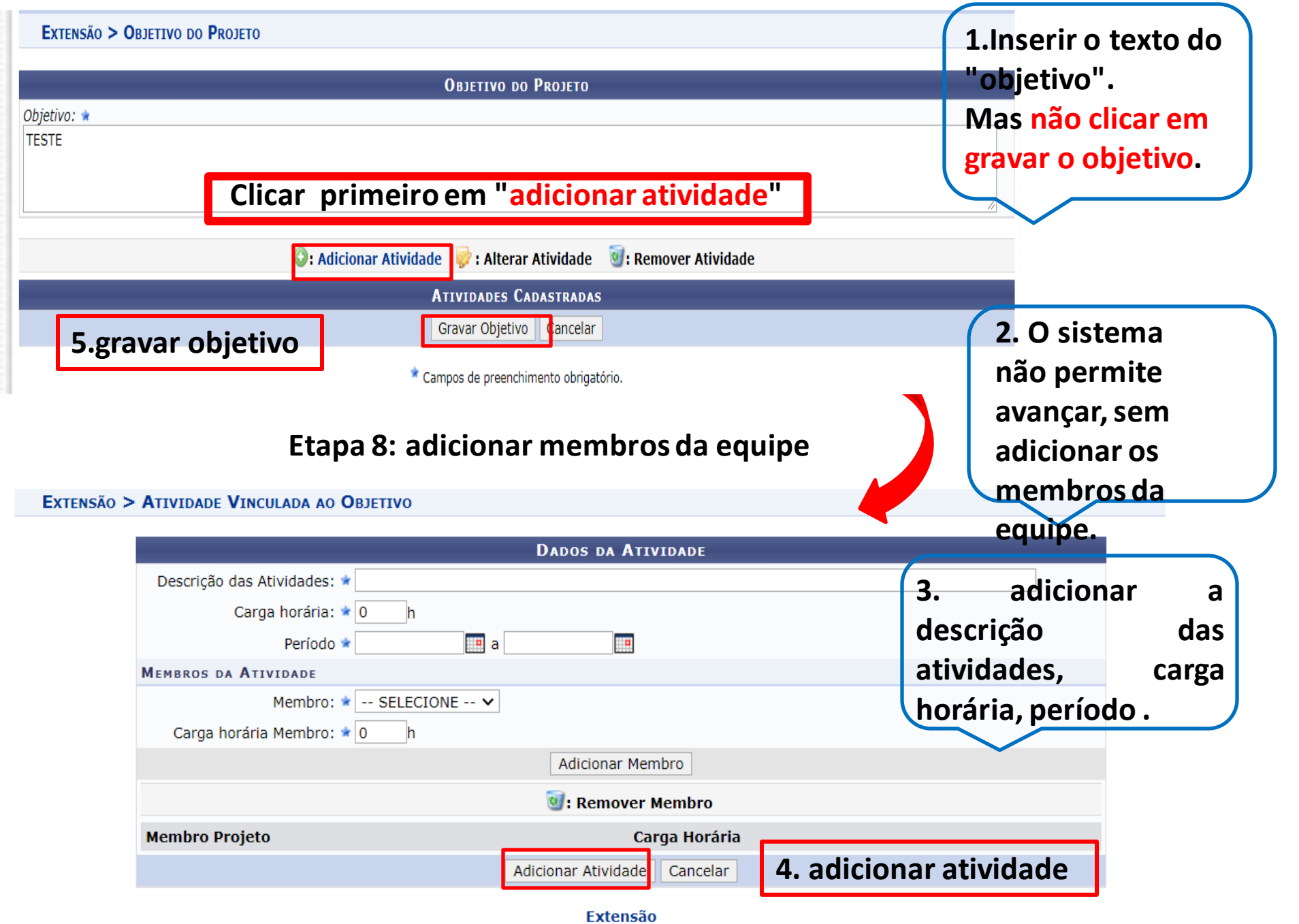

#### **Etapa 9: adicionar orçamento detalhado**

#### PORTAL DO DOCENTE > ORCAMENTO DETALHADO

- · Serão financiáveis os elementos de despesa desde que os dispêndios estejam comprovados e estritamente vinculados à execução da ação e sustentados nas definições metodológicas da proposta.
- · FAEx não financia aquisição de equipamento e passagens para apresentação de trabalhos em eventos acadêmicos (congressos, seminários, colóquios, etc.), constituindo-se em contrapartida das Unidades Acadêmicas ou Administrativas da UEMA.
- · As propostas deverão conter, obrigatoriamente, a discriminação dos itens a serem financiados.
- 1. Dados gerais da ação
- 2. Dados do projeto
- 3. Membros da equipe da ação
- 4. Equipe Executora
- 5. Orcamento detalhado
- 6. Orçamento consolida
- 7. Anexar arquivos 8. Anexar fotos
- 9. Resumo da ação
- **Adicionar o orçamento conforme edital: itens financiáveis\***

OBSERVAÇÃO: Os dados informados só são cadastrados na base de dados quando clica-se em "Avançar >>".

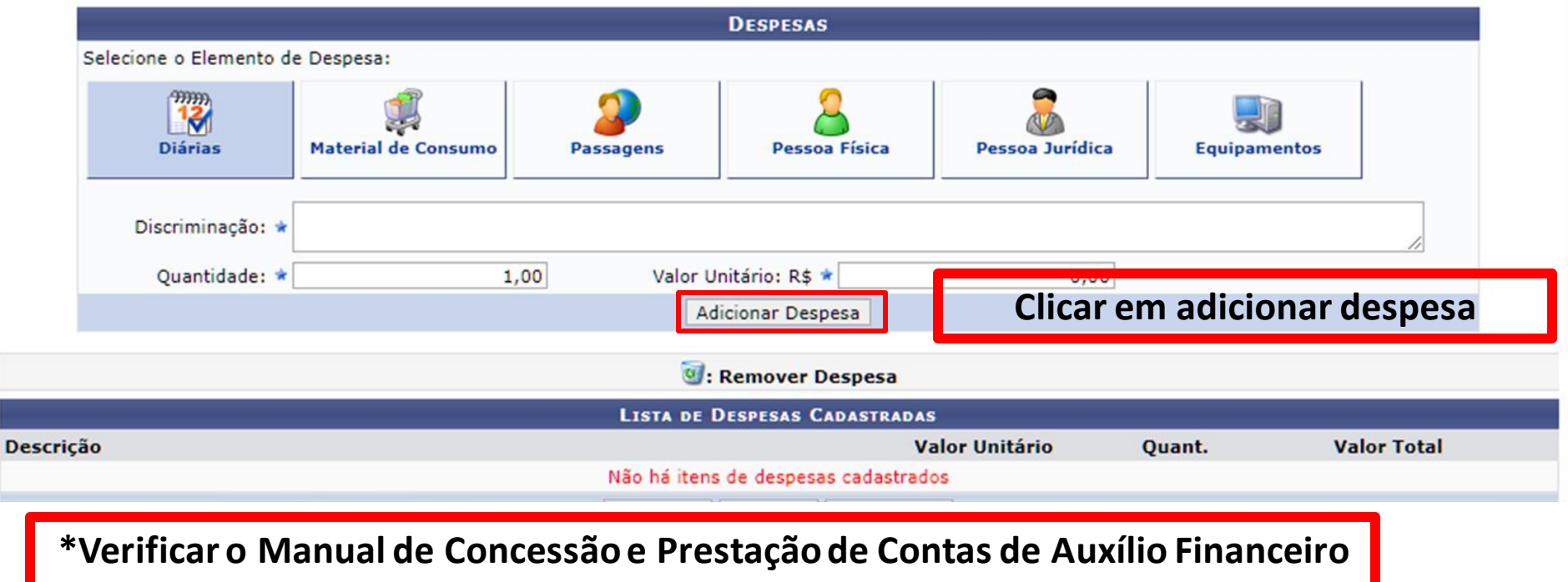

**dos Projetos do Programa de Extensão Universitária, caso seja obrigatório**

#### **Etapa 10: adicionar orçamento consolidado**

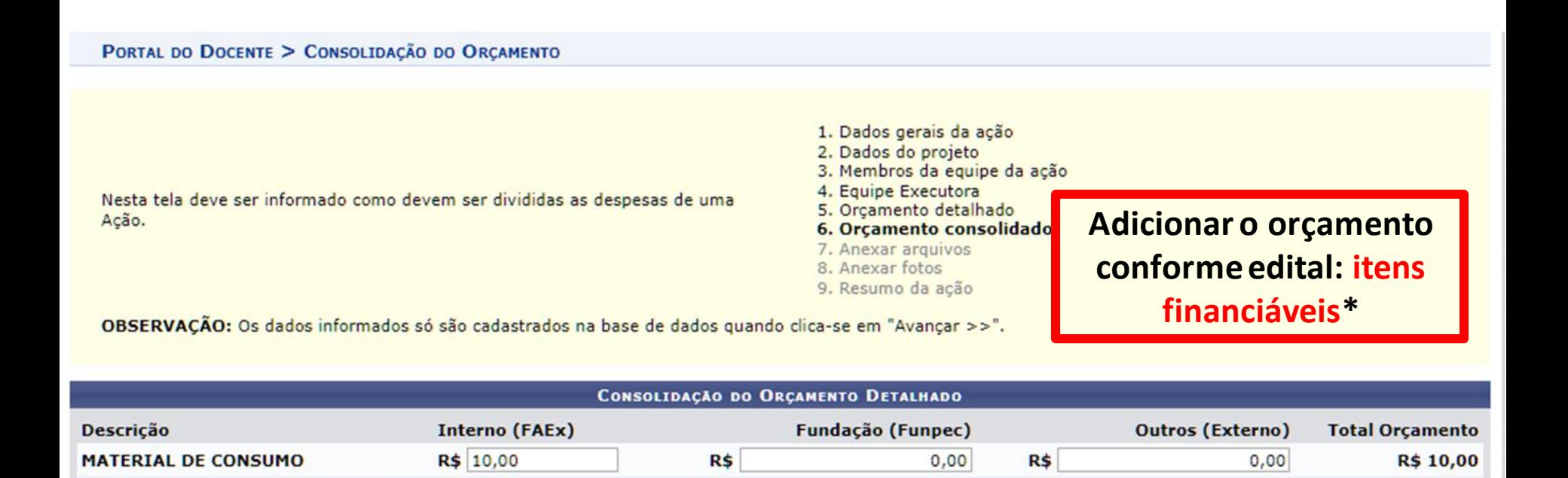

R\$

 $0.00$ 

**R\$ 10,00** 

 $0.00$ 

Avançar  $>>$ 

**dos Projetos do Programa de Extensão Universitária**

R\$ 10,00

**EQUIP. MATERIAL PERMANENTE** 

**\*Verificar o Manual de Concessão e Prestação de Contas de Auxílio Financeiro** 

R\$

<< Voltar | Cancelar

#### **Etapa 10: adicionar anexos**

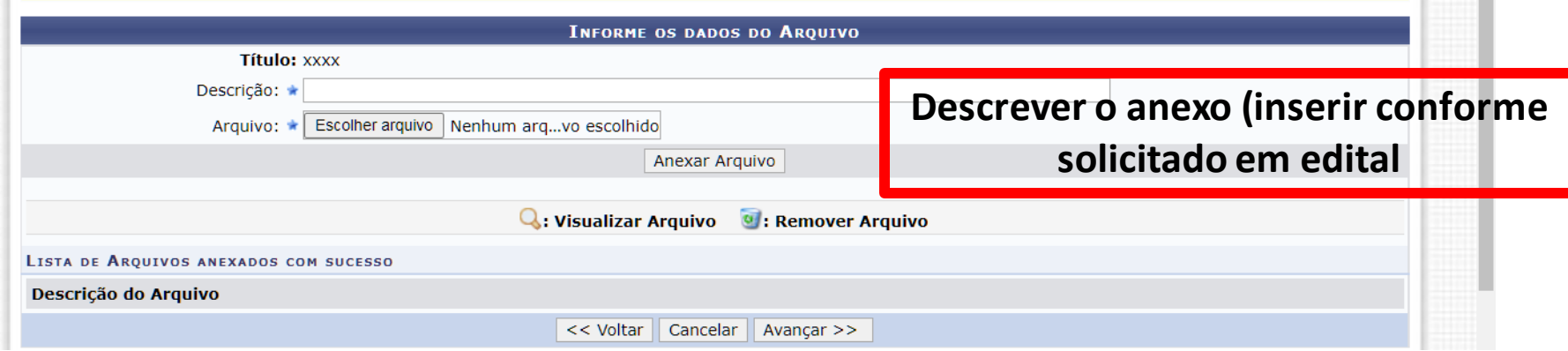

### **Etapa 11: adicionar fotos(opcional)**

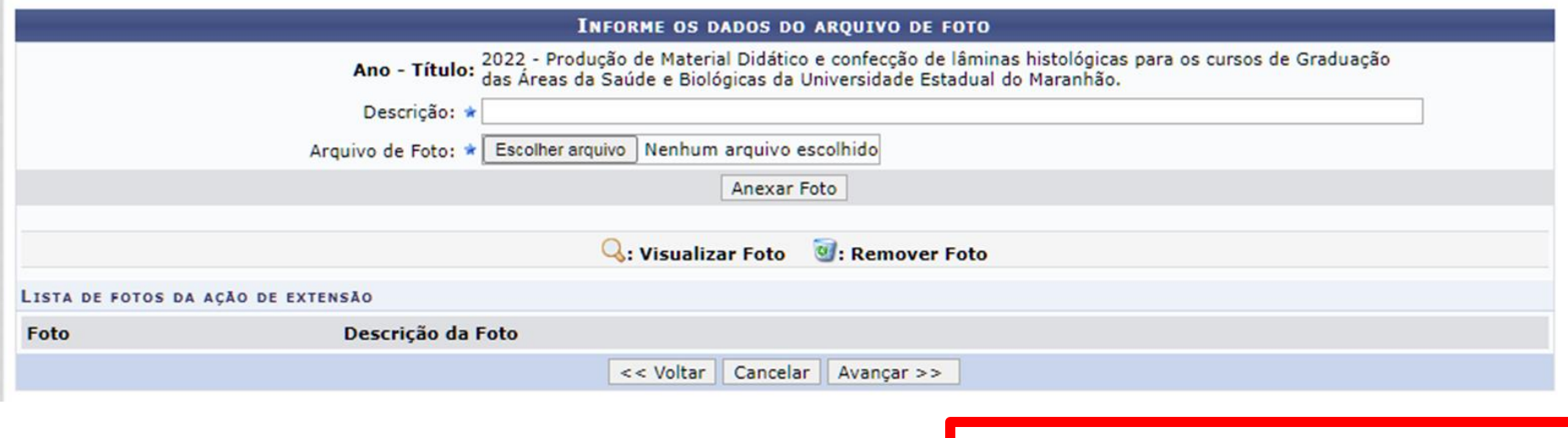

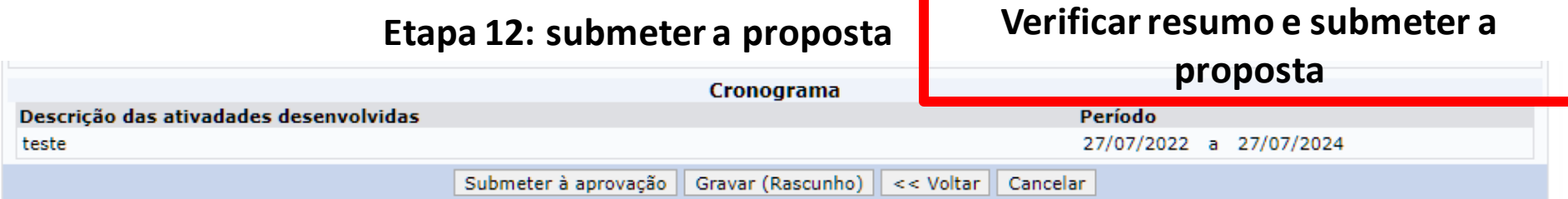